# **Matemática**

# Construcción de triángulos con GeoGebra

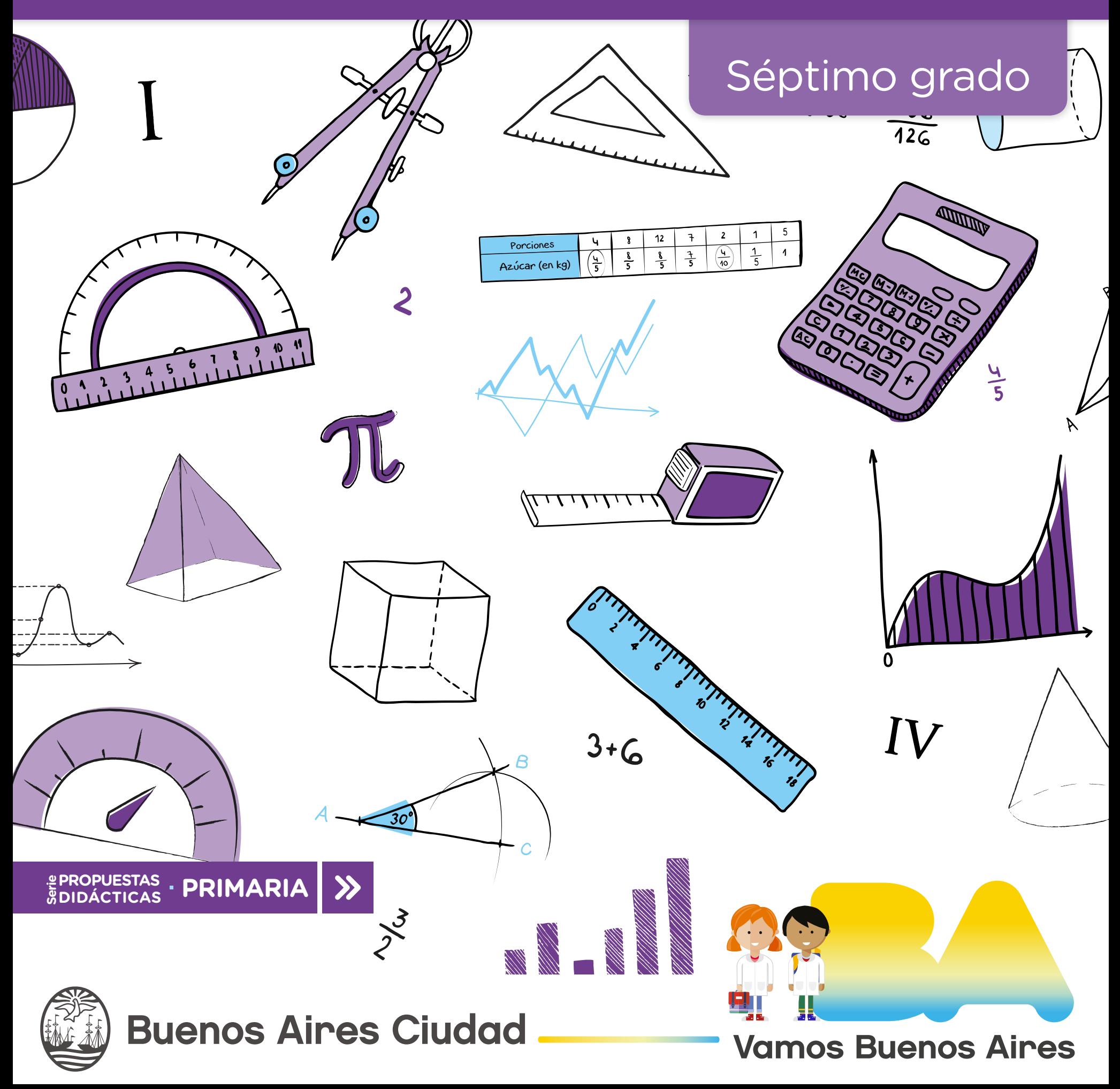

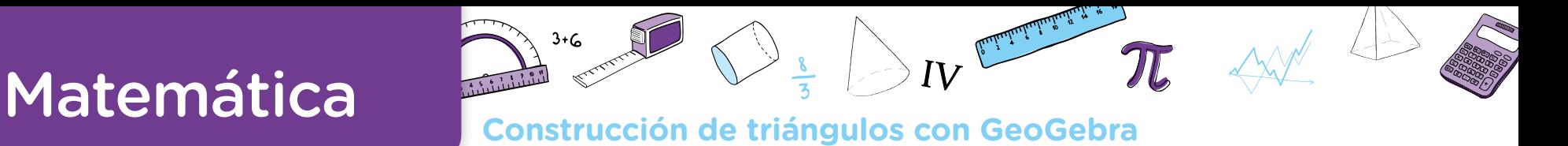

**Jefe de Gobierno** Horacio Rodríguez Larreta

**Ministra de Educación e Innovación** María Soledad Acuña

**Subsecretario de Planeamiento e Innovación Educativa** Diego Javier Meiriño

**Directora General de Planeamiento Educativo** María Constanza Ortiz

**Gerente Operativo de Currículum** Javier Simón

**Director General de Tecnología Educativa** Santiago Andrés

**Gerenta Operativa de Tecnología e Innovación Educativa** Mercedes Werner

**Subsecretaria de Coordinación Pedagógica y Equidad Educativa** Andrea Fernanda Bruzos Bouchet

**Subsecretario de Carrera Docente y Formación Técnica Profesional** Jorge Javier Tarulla

**Subsecretario de Gestión Económico Financiera y Administración de Recursos** Sebastián Tomaghelli

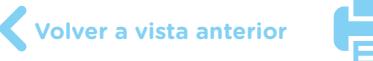

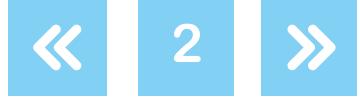

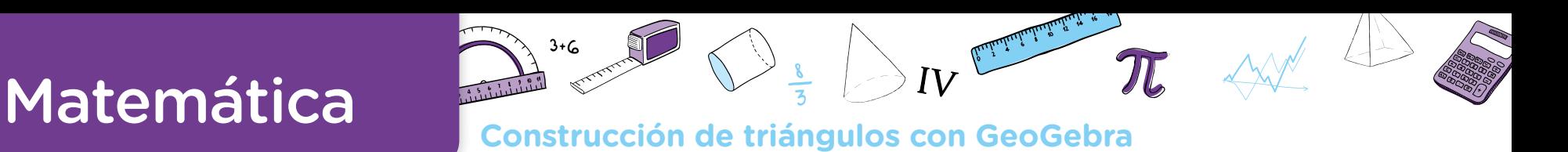

## Subsecretaría de Planeamiento e Innovación Educativa (SSPLINED)

Dirección General de Planeamiento Educativo (DGPLEDU) Gerencia Operativa de Currículum (GOC) Javier Simón

Equipo de generalistas de Nivel Primario: Marina Elberger (coordinación), Marcela Fridman, Patricia Frontini, Ida Silvia Grabina

Especialistas: Héctor Ponce y María Emilia Quaranta (coordinación), Carla Cabalcabué, Rosa María Escayola, Valeria Ricci, Inés Zuccarelli

Especialistas de Educación Digital: Julia Campos (coordinación), Cecilia Hvalsoe

Coordinación de materiales y contenidos digitales (DGPLEDU): Mariana Rodríguez Colaboración y GESTIÓN: Manuela Luzzani Ovide

Corrección de estilo (GOC): Vanina Barbeito

Edición <sup>y</sup> diseño (GOC) Coordinación de series Profundización NES y PROPUESTAS DIDÁCTICAS PRIMARIA: Silvia Saucedo Edición: María Laura Cianciolo, Bárbara Gomila, Marta Lacour DISEÑO GRÁFICO: Octavio Bally, Ignacio Cismondi, Alejandra Mosconi, Patricia Peralta

Gobierno de la Ciudad de Buenos Aires. Ministerio de Educación e Innovación Matemática : construcción de triángulos con GeoGebra. - 1a edición para el profesor. - Ciudad Autónoma de Buenos Aires : Gobierno de la Ciudad de Buenos Aires. Ministerio de Educación e Innovación, 2018. Libro digital, PDF - (Propuestas didácticas primaria)

 Archivo Digital: descarga y online ISBN 978-987-673-330-4

 1. Matemática. 2. Geometría. 3. Educación Primaria. I. Título. CDD 371.1

ISBN: 978-987-673-330-4

Se autoriza la reproducción y difusión de este material para fines educativos u otros fines no comerciales, siempre que se especifique claramente la fuente. Se prohíbe la reproducción de este material para reventa u otros fines comerciales.

Las denominaciones empleadas en este material y la forma en que aparecen presentados los datos que contiene no implica, de parte del Ministerio de Educación e Innovación del Gobierno de la Ciudad Autónoma de Buenos Aires, juicio alguno sobre la condición jurídica o nivel de desarrollo de los países, territorios, ciudades o zonas, o de sus autoridades, ni respecto de la delimitación de sus fronteras o límites.

En este material se evitó el uso explícito del género femenino y masculino en simultáneo y se ha optado por emplear el género masculino, a efectos de facilitar la lectura y evitar las duplicaciones. No obstante, se entiende que todas las menciones en el género masculino representan siempre a varones y mujeres, salvo cuando se especifique lo contrario.

Fecha de consulta de imágenes, videos, textos y otros recursos digitales disponibles en Internet: 15 de julio de 2018.

© Gobierno de la Ciudad Autónoma de Buenos Aires / Ministerio de Educación e Innovación / Subsecretaría de Planeamiento e Innovación Educativa. Dirección General de Planeamiento Educativo / Gerencia Operativa de Currículum, 2018.

Subsecretaría de Planeamiento e Innovación Educativa / Dirección General de Planeamiento Educativo / Gerencia Operativa de Currículum. Holmberg 2548/96, 2° piso - C1430DOV - Ciudad Autónoma de Buenos Aires.

© Copyright © 2018 Adobe Systems Software. Todos los derechos reservados. Adobe, el logo de Adobe, Acrobat y el logo de Acrobat son marcas registradas de Adobe Systems Incorporated.

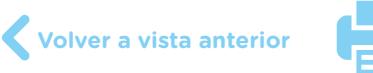

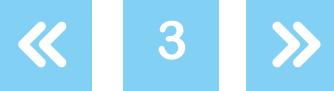

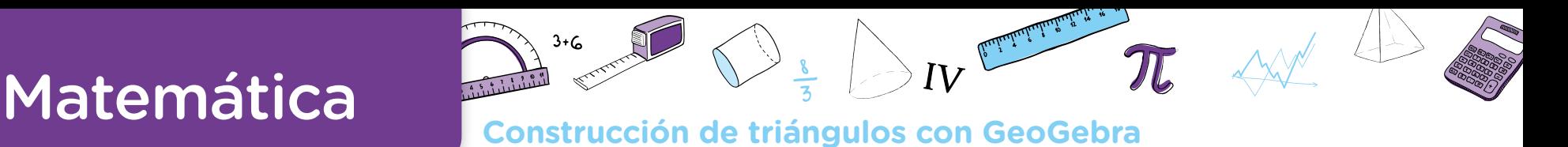

## **Presentación**

Los materiales de la serie Propuestas Didácticas - Primaria presentan distintas propuestas de enseñanza para el séptimo grado de las escuelas primarias de la Ciudad Autónoma de Buenos Aires.

Para su elaboración se seleccionaron contenidos significativos de todas las áreas del *Diseño Curricular para la Escuela Primaria. Segundo ciclo*, respetando los enfoques de cada una. En las secuencias didácticas se ponen en juego, además, contenidos de áreas transversales incluidos en otros documentos curriculares, tales como los *Lineamientos curriculares para la Educación Sexual Integral en el Nivel primario* y el *Anexo Curricular de Educación Digital Nivel Primario*. A partir de este marco, se proponen temas que permiten abordar en la escuela problemáticas actuales de significatividad social y personal para los alumnos.

Los materiales que componen la serie se ofrecen como aportes al momento de diseñar una propuesta específica para cada grupo de alumnos. Al recorrer cada una de las secuencias, el docente encontrará consignas, intervenciones posibles, oportunidades de profundizar y de evaluar, así como actividades y experiencias formativas para los alumnos. Estos materiales promueven también la articulación con la secundaria, dado que comparten los enfoques para la enseñanza de las distintas áreas y abordan contenidos cuyo aprendizaje se retoma y complejiza en el nivel secundario.

Las secuencias didácticas propuestas no pretenden reemplazar el trabajo de planificación del docente. Por el contrario, se espera que cada uno las adapte a su propia práctica, seleccione las actividades sugeridas e intensifique algunas de ellas, agregue ideas diferentes o diversifique consignas.

La serie reúne dos líneas de materiales: una se basa en una lógica areal y otra presenta distintos niveles de articulación entre áreas a través de propuestas biareales y triareales. Cada material presenta una secuencia de enseñanza para ser desarrollada durante seis a diez clases. Entre sus componentes se encuentran: una introducción, en la que se definen la temática y la perspectiva de cada área; los contenidos y objetivos de aprendizaje; un itinerario de actividades en el que se presenta una síntesis del recorrido a seguir; orientaciones didácticas y actividades en las que se especifican las consignas y los recursos para el trabajo con los alumnos así como sugerencias para su implementación y evaluación.

La inclusión de capacidades, como parte de los contenidos abordados, responde a la necesidad de brindar a los alumnos experiencias y herramientas que les permitan comprender,

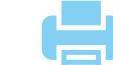

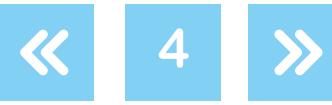

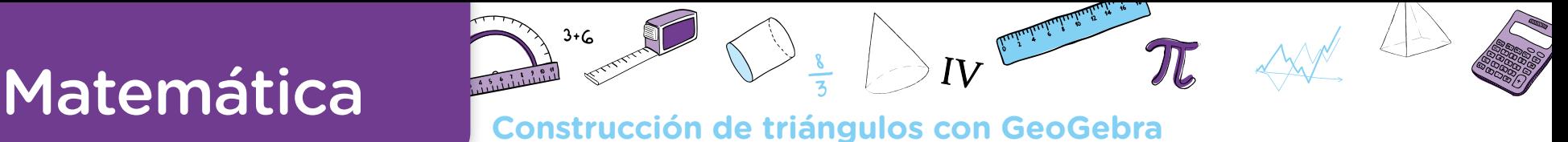

dar sentido y hacer uso de la gran cantidad de información que, a diferencia de otras épocas, está disponible y fácilmente accesible para todos. El pensamiento crítico, el análisis y comprensión de la información, la resolución de problemas, el trabajo colaborativo, el cuidado de sí mismo, entre otros, son un tipo de contenido que debe ser objeto de enseñanza sistemática. Con ese objetivo, la escuela tiene que ofrecer múltiples y variadas oportunidades para que los alumnos desarrollen estas capacidades y las consoliden.

Las secuencias involucran diversos niveles de acompañamiento y autonomía, a fin de habilitar y favorecer distintas modalidades de acceso a los saberes y los conocimientos y una mayor inclusión de los alumnos. En algunos casos, se incluyen actividades diversificadas con el objetivo de responder a las distintas necesidades de los alumnos, superando la lógica de una única propuesta homogénea para todos. Serán los equipos docentes quienes elaborarán las propuestas didácticas definitivas, en las que el uso de estos materiales cobre sentido.

Iniciamos el recorrido confiando en que esta serie constituirá un aporte para el trabajo cotidiano. Como toda serie en construcción, seguirá incorporando y poniendo a disposición de las escuelas de la Ciudad propuestas que den lugar a nuevas experiencias y aprendizajes.

Diego Javier Meiriño Subsecretario de Planeamiento e Innovación Educativa

Gabriela Laura Gürtner Jefa de Gabinete de la Subsecretaría de Planeamiento e Innovación Educativa

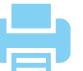

# Matemática

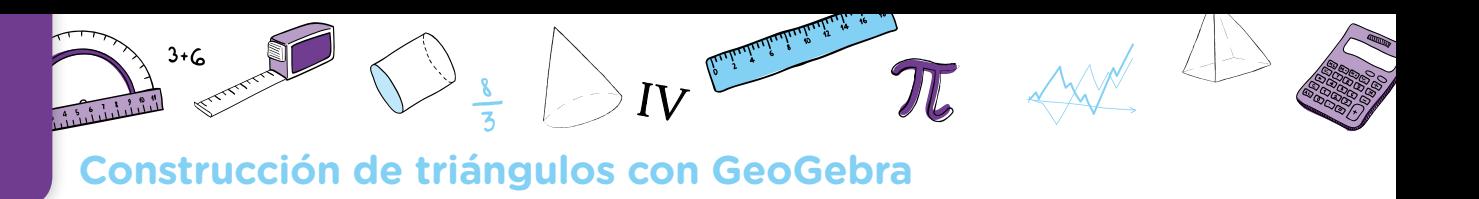

## **¿Cómo se navegan los textos de esta serie?**

Los materiales de la serie Propuestas Didácticas - Primaria cuentan con elementos interactivos que permiten la lectura hipertextual y optimizan la navegación.

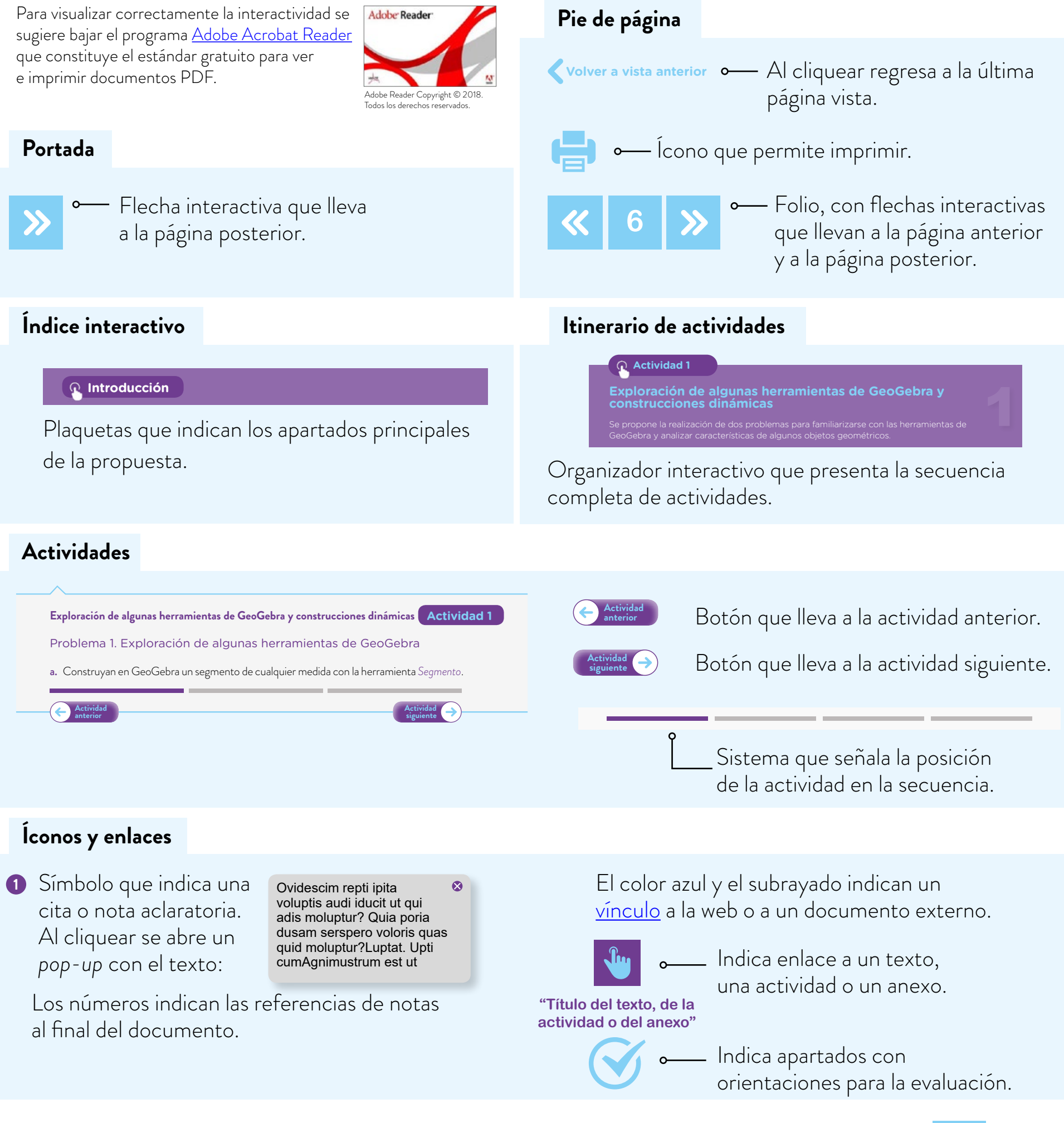

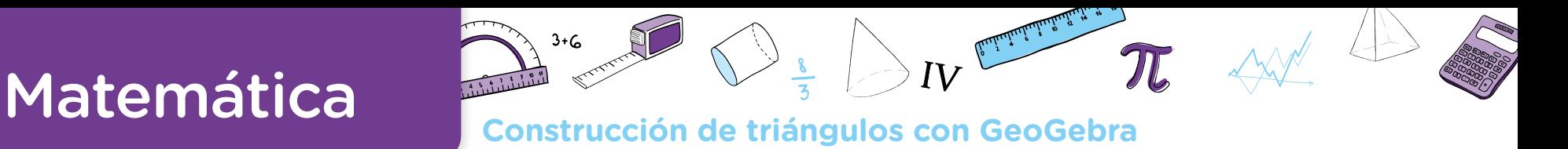

# **Índice interactivo**

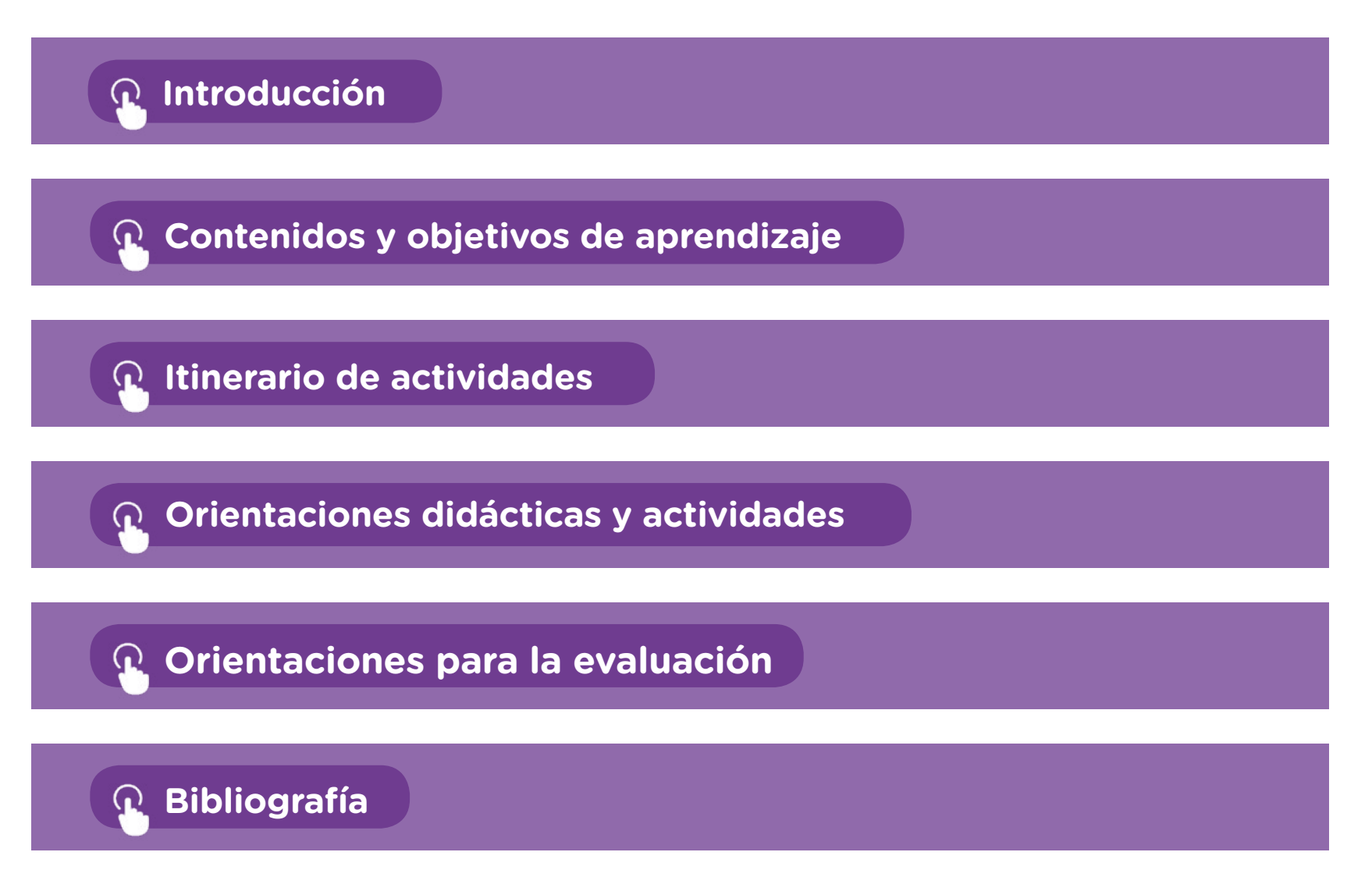

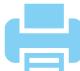

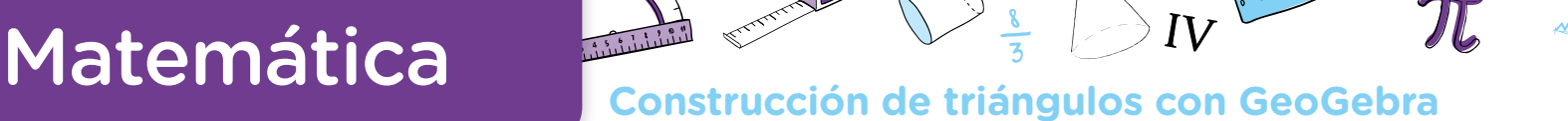

## **Introducción**

Este material presenta una secuencia que propone el estudio de problemas sobre la construcción de triángulos mediados por el uso de la tecnología, en particular de GeoGebra, un programa que fue creado con el propósito de enseñar y aprender matemática en un entorno dinámico, es decir, con la posibilidad de que las representaciones tengan movimiento a partir de la modificación de ciertas variables. Además, el programa es libre y multiplataforma por lo que dispone de un sitio web del cual descargarlo e instalarlo en forma gratuita. Sin embargo, no es indispensable disponer de conectividad para la implementación de esta secuencia. Recomendamos utilizar la versión [GeoGebra](https://www.geogebra.org/download) Clásico 5. Es posible que, al inten-tar instalar GeoGebra, el programa solicite la instalación de [Java](https://java.com/es/download). Si esto llegara a suceder, deberá instalarse primero este programa.

En esta propuesta se presenta una actividad inicial que permite explorar herramientas de GeoGebra, y a lo largo de la secuencia se continúa reflexionando sobre el potencial del programa para resolver los problemas, al mismo tiempo que se ponen en juego los contenidos matemáticos previstos. Si bien no es necesario que los alumnos tengan experiencia previa con el programa, se espera que dispongan de los siguientes conceptos geométricos al inicio de esta propuesta: definición y elementos de una circunferencia y clasificación de triángulos por sus lados. Una propuesta didáctica que aborda estos contenidos puede encontrarse en *Matemática. Documento de trabajo n°5. La enseñanza de la geometría en el segundo ciclo*. Ministerio de Educación, Dirección de Currícula, Ciudad Autónoma de Buenos Aires, 1998*.*

La decisión de recuperar en este documento contenidos que son abordados al inicio del segundo ciclo responde a dos motivos. Por un lado, el interés de revisar las propiedades y relaciones que es posible establecer entre circunferencias y triángulos a la luz de un entorno dinámico, con la convicción de que la presentación en este soporte aporta nuevas preguntas a desentrañar. Por el otro, la intención de que la reflexión sobre estos objetos funcione como punto de apoyo para los contenidos que se tratan al comienzo de la escuela Secundaria.

Consideramos que el uso -bajo ciertas condiciones didácticas- de una herramienta tecnológica como GeoGebra enriquece la tarea en el aula, en tanto permite realizar construcciones dinámicas. De esta manera, se puede desplegar otro tipo de trabajo geométrico diferente al que se realiza en lápiz y papel. Con este programa es posible resolver problemas que favorecen la investigación, la exploración y el enunciado de conjeturas, tareas propias del tipo de actividad que proponemos para la clase de Matemática. A su vez, se abre el juego a un trabajo geométrico deductivo, que invita a la argumentación con el propósito de validar las construcciones pedidas.

**Matemática. Documento de trabajo n°5. La [enseñanza de la](http://bde.operativos-ueicee.com.ar/documentos/67/download)  geometría en el** 

**segundo ciclo**

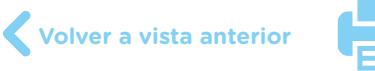

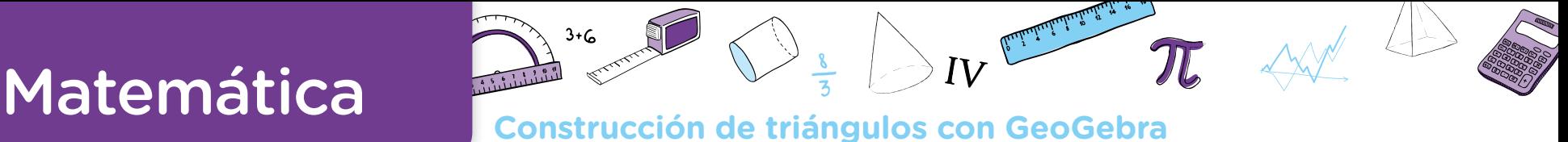

La incorporación de un recurso tecnológico implica el aprendizaje de una nueva herramienta tanto para los alumnos como para el docente. Desde la perspectiva con la que se elabora esta secuencia, es importante destacar que no es necesario estudiar o aprender todas las funciones del programa antes de utilizarlo. Algunas actividades sencillas exploratorias permitirán un acercamiento inicial al funcionamiento y las posibilidades del mismo; es decir, es posible aprender GeoGebra en la medida en que se resuelvan problemas en este entorno  $\bullet$ . La secuencia desarrollada aquí se plantea con este propósito y desde este enfoque.

Por otro lado, no se espera que los alumnos encuentren solos todas las herramientas y las estrategias para resolver las actividades. De ser preciso, sobre la base de sus intentos, el docente puede explicar una herramienta y/o una estrategia posible para poner en juego y luego habilitar que los alumnos la reutilicen, desarrollen y transformen para otros problemas. Asimismo, los facilitadores pedagógico-digitales podrán acompañar, formar y planificar en pareja pedagógica con el docente, para colaborar en la concreción de esta propuesta dentro y/o fuera del aula.

A lo largo del documento se presentarán de modo orientativo posibles estrategias y resoluciones de los alumnos. Es decir, en la realidad del aula, es probable que estas ideas no siempre tengan las mismas características, o que aparezcan a partir de una actividad similar a la presentada aquí. Esta situación es propia del trabajo docente, que requiere cierta flexibilidad sobre la planificación realizada, pero es aún más característica del trabajo con GeoGebra por la diversidad de herramientas que tiene el programa. Teniendo esto en cuenta, a lo largo de la secuencia se despliega un abanico de posibles estrategias y resoluciones, que sirven como referencia para futuras implementaciones de estas u otras actividades con el programa. Con estas anticipaciones, no se aspira a que el docente pueda prever todo lo que sucederá efectivamente en la clase, sino a la construcción de ciertos criterios y propósitos de intervenciones que considere ajustadas al diálogo específico que se produzca con sus alumnos. positive appendient Geocletion and Innettica and que se instantén problema se instanten propositive, premier La secuencia desarrollada aquí se plantea con este propósitiv y desde este enfreque.<br>
La secuencia desarrollada a

Para una mejor comprensión de este documento, se sugiere al docente explorar las construcciones mencionadas en paralelo a la lectura. Si bien es importante que el docente pueda realizar la construcción pedida en cada problema, se ofrecen dos opciones para estudiar las construcciones ya logradas:

- **•** Acceder en línea al [libro de GeoGebra](https://www.geogebra.org/m/A2ysmkxG) del equipo Equipo GOC Matemática, Ministerio de Educación e Innovación, Ciudad Autónoma de Buenos Aires, Argentina, que contiene todas las construcciones analizadas.
- **•** Descargar –por única vez– las construcciones en formato *.ggb* de una [carpeta en Drive](https://drive.google.com/open?id=1KcUcvEdp0OXyWZEZMRr7o6qvfK8E-osr) y poder explorar cada una de ellas desde sus computadoras, previa instalación de GeoGebra.

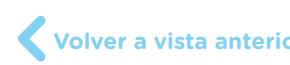

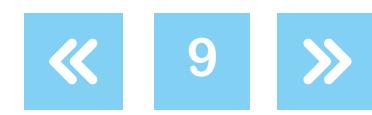

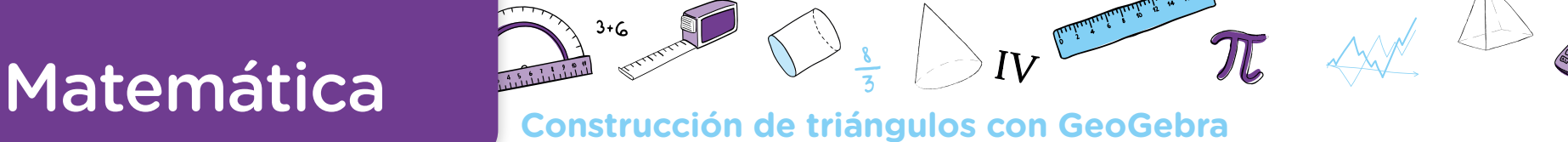

Desde Educación Digital se propone que los alumnos puedan desarrollar las competencias necesarias para realizar un uso crítico, criterioso y significativo de las tecnologías digitales. Para ello —y según lo planteado en el *Anexo Curricular para la Educación Digital en el Nivel Primario*— es preciso pensarlas aquí en tanto recursos disponibles para potenciar los procesos de aprendizaje y la construcción de conocimiento en forma articulada y contextualizada con las áreas de conocimiento, y de manera transversal.

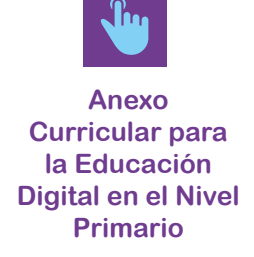

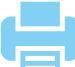

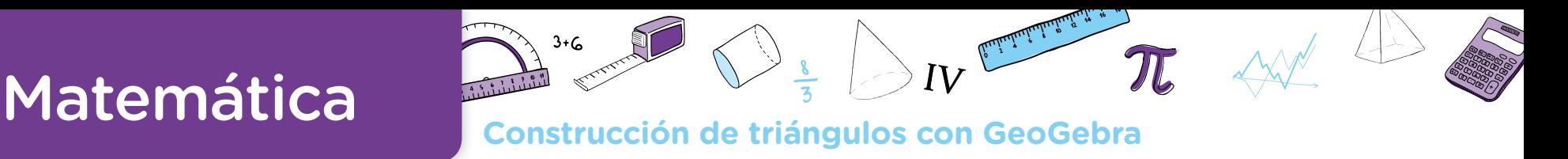

## <span id="page-10-0"></span>**Contenidos y objetivos de aprendizaje**

**Matemática Ejes/Contenidos**

### **Geometría**

- **•** Resolución de problemas que impliquen la utilización de GeoGebra para la construcción de circunferencias y triángulos.
- **•** Resolución de situaciones que impliquen concebir la circunferencia como conjunto de puntos que equidistan de un centro.
- **•** Exploración de las condiciones que permitan construir un triángulo a partir de dos y tres lados.
- **•** Identificación y utilización de la propiedad triangular (cada lado es menor que la suma de los otros dos).

### **Objetivos de aprendizaje**

*Se espera que, al finalizar esta secuencia, los alumnos:*

- **•** Hayan avanzado en el uso de herramientas de GeoGebra y apelen a la definición de circunferencia, requisitos necesarios para entender y justificar las construcciones de triángulos dados sus lados.
- **•** Reconozcan si una construcción mantiene sus propiedades al mover sus elementos o no.
- **•** Identifiquen algunas propiedades de las figuras involucradas en cada construcción.
- **•** Avancen en sus posibilidades de realizar construcciones a partir de explorar y planificar su elaboración.

### **Educación Digital**

### **Competencias digitales involucradas**

- **•** Uso autónomo de las TIC.
- **•** Comunicación y colaboración.

### **Objetivos de aprendizaje**

- **•** Desarrollar la capacidad para interactuar de manera significativa con recursos digitales que expanden las facultades mentales.
- **•** Entender cómo funcionan las TIC, incluyendo diversos sistemas, aplicaciones, redes y medios digitales.
- **•** Resolver problemas con los recursos digitales utilizados en las diferentes tareas.
- **•** Involucrarse en actividades de aprendizaje con otros a través de los entornos digitales propuestos en las actividades.

A partir de la resolución y análisis de los problemas que aquí se proponen, se promueve el debate de ideas y la producción colectiva en torno a la tarea de construcción de circunferencias y de triángulos (a partir de sus lados), como también la exploración y uso de un programa (GeoGebra) cuyo entorno dinámico permite la reflexión sobre las propiedades geométricas en juego.

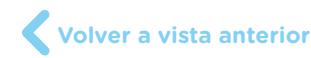

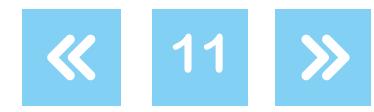

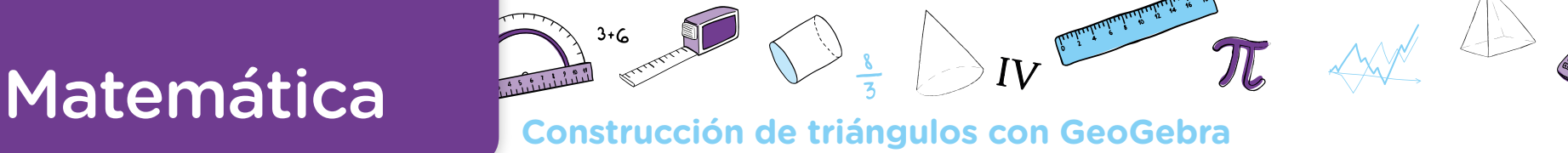

## <span id="page-11-0"></span>**Itinerario de actividades**

**Actividad 1**

## **Exploración de algunas herramientas de GeoGebra y construcciones dinámicas**

Se propone la realización de dos problemas para familiarizarse con las herramientas de GeoGebra, analizar características de algunos objetos geométricos y realizar el copiado dinámico de una figura.

**Actividad 2**

## **[Construcción de triángulos en GeoGebra a partir de las](#page-18-0)  medidas de sus lados**

Se plantean dos problemas de construcción dinámica de triángulos dadas las medidas de sus lados. El análisis de esta actividad estará centrado en la existencia y unicidad de las construcciones, a partir de las especificidades que aporta GeoGebra, con el propósito de estudiar el concepto de la desigualdad triangular.

## **Actividad 3**

## **[Sintetizar lo aprendido en los problemas](#page-24-0)**

Se ofrece una serie de construcciones a estudiar, para que los alumnos pongan en juego lo trabajado, decidiendo si son posibles o no, y luego las construyan con GeoGebra. A su vez, se proponen distintas preguntas para seguir reflexionando a partir de lo realizado.

 G.C.A.B.A. | Ministerio de Educación e Innovación | Subsecretaría de Planeamiento e Innovación Educativa. G.C.A.B.A. I Ministerio de Educación e Innovación I Subsecretaría de Planeamiento e Innovación Educativa

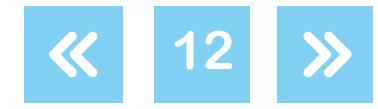

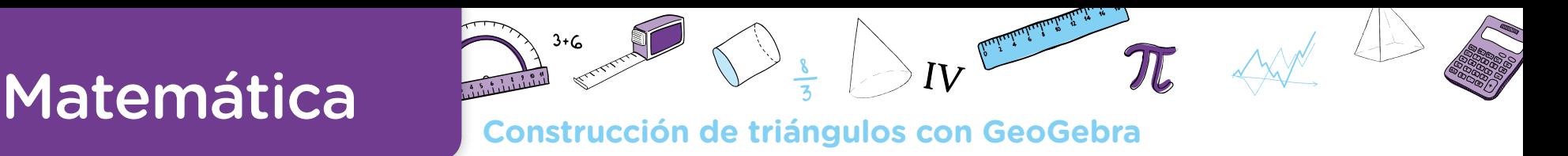

## **Orientaciones didácticas y actividades**

En la implementación de estas actividades, se propone que los alumnos trabajen en parejas con un dispositivo digital que tenga instalado el programa. Se podrá descargar una versión portable (que no requiera instalación previa), o también trabajar con el applet de [GeoGebra e](https://www.geogebra.org/graphing)n Internet. Además, se sugiere habilitar en el programa el modo de vista Geometría, que prescinde de las escrituras algebraicas asociadas a cada objeto geométrico y oculta la cuadrícula.

A lo largo de las actividades, las distintas consignas hacen referencia a diferentes comandos del programa. Para facilitar su identificación a los docentes que no tengan experiencia con el mismo, se han incorporado los íconos de esas herramientas que se despliegan al pasar con el mouse sobre el nombre de cada una.

Con respecto a la entrega de las consignas de trabajo a los alumnos, se puede elegir entre diversos formatos: actividad impresa, proyección en el pizarrón o distribución del archivo de GeoGebra. Es decir, no es necesario disponer de conectividad para la implementación de esta secuencia.

## **Actividad 1. Exploración de algunas herramientas de GeoGebra y construcciones dinámicas**

Esta actividad propone la realización de dos problemas para familiarizarse con las herramientas de GeoGebra, analizar características de algunos objetos geométricos y realizar el copiado dinámico de una figura.

## **Exploración de algunas herramientas de GeoGebra y construcciones dinámicas**

**Actividad 1**

## Problema 1. Exploración de algunas herramientas de GeoGebra

a. Construyan en GeoGebra un segmento de cualquier medida con la herramienta *Segmento*. Nombren los extremos del segmento con las letras A y B (con un clic derecho sobre cada punto, elijan del menú contextual la opción *Renombra)*. Tracen una circunferencia de centro A que pase por el punto B con la herramienta *Circunferencia (centro, punto)*.

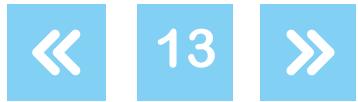

# Matemática

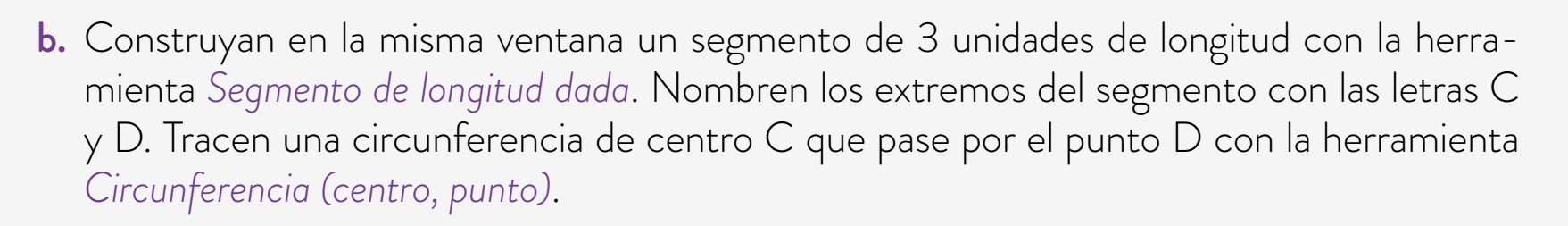

**Construcción de triángulos con GeoGebra**

## c. Usen la herramienta *Elige y Mueve* y respondan:

- ¿Es posible mover los centros de las dos circunferencias?
- ¿Por qué creen que en un caso se puede modificar el radio y en el otro no?
- ¿Es posible mover los puntos B y D, definidos sobre las circunferencias? ¿Y quitarlos de las circunferencias?

## Problema 2. Copiado dinámico de una figura

Copien esta figura en GeoGebra de manera que tenga la misma forma.

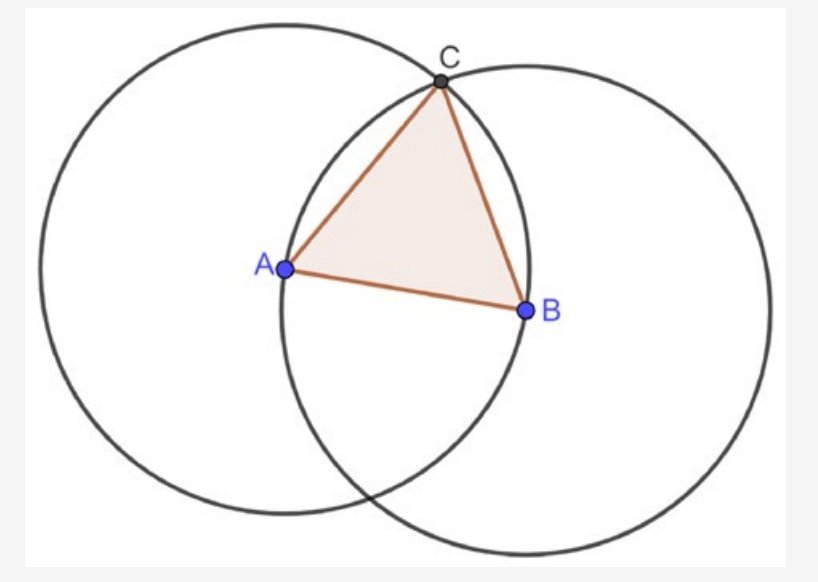

Respondan las siguientes preguntas:

- a. ¿Qué herramientas del programa utilizaron? Anótenlas en sus carpetas.
- b. ;Será cierto que el triángulo ABC es equilátero?
- c. Si mueven los puntos A, B y C, ¿se modifica la respuesta anterior?

El problema 1 propone la realización de dos construcciones simples, con el propósito de presentar la barra de herramientas de GeoGebra y analizar características de algunos objetos geométricos en el entorno del programa.

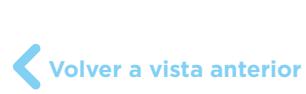

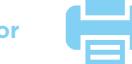

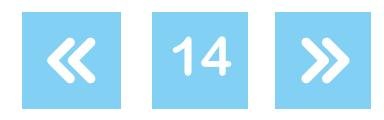

**[Actividad](#page-18-0) siguiente**

# **Matemática Construcción de triángulos con GeoGebra**

**Para tener en cuenta**

## **Vista y herramientas**

Como ya mencionamos, sugerimos trabajar con la *Vista Geometría* para este problema y toda la secuencia debido a que, en este modo de trabajo, no se hace visible la cuadrícula y se oculta la *Vista algebraica*, que describe a los objetos geométricos por sus ecuaciones.

Para acceder a esta vista, se puede hacer clic en la pequeña flecha que se encuentra en el borde gris de la derecha de la pantalla: se despliega un menú donde se debe seleccionar la opción *Geometría*.

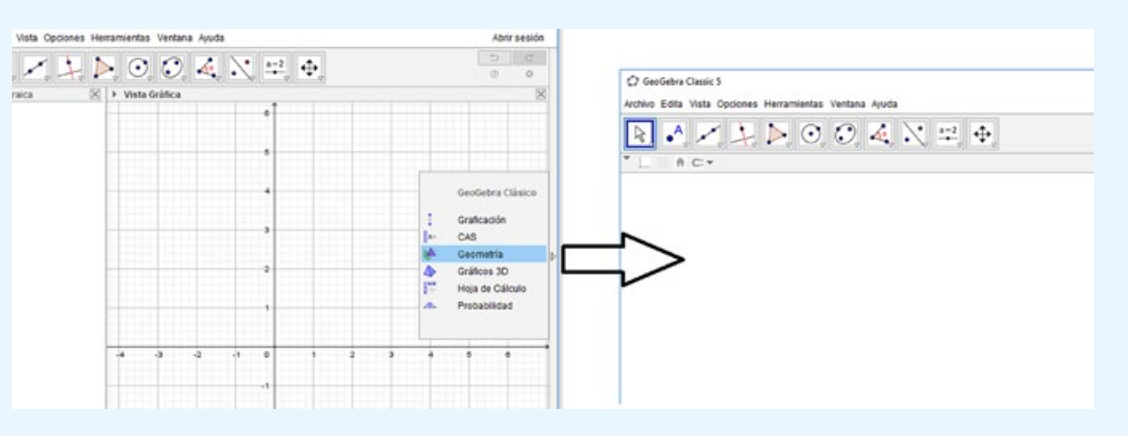

Sin embargo, al utilizar la Vista *Geometría* los objetos se construyen sin un nombre que los defina (en GeoGebra, al nombre de cada objeto se lo llama *Etiqueta*). Para facilitar la puesta en común de la actividad, sugerimos habilitar las etiquetas de cada punto, tal como se explica en el enunciado de la consigna **a.** del problema 1.

GeoGebra contiene una barra de herramientas representada por distintos íconos. A su vez, cada uno de ellos despliega un menú con nuevas herramientas al hacer clic en la flecha ubicada en la esquina inferior derecha. En el caso de las herramientas *Segmento* y *Segmento de longitud dada*, ambas se encuentran al desplegar el menú *Recta*.

Es importante aclarar que no se espera que todos los alumnos encuentren la ubicación de cada herramienta por sí solos, de modo que el docente podrá intervenir ofreciendo ese dato para la construcción.

Para acompañar la lectura del análisis del problema, se sugiere al docente realizar la construcción en GeoGebra. Aquí se ofrece el archivo con la construcción confeccionada: Construcción del problema 1.

**[Construcción del](https://www.geogebra.org/m/SuV677UD)  problema 1**

La consigna **b.** del problema 1 se refiere a construir un segmento de 3 unidades sin decir de qué sistema métrico se trata. Resulta muy importante considerar cómo funcionan las unidades en GeoGebra.

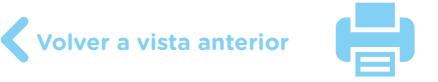

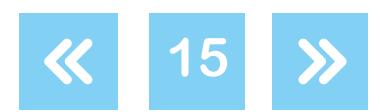

# Matemática

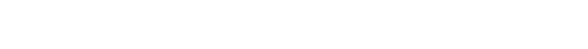

**Para tener en cuenta**

### <span id="page-15-0"></span>**Unidades en GeoGebra**

GeoGebra tiene unidades internas que no son ni centímetro ni milímetro ni ninguna otra medida de longitud conocida. Esta característica está relacionada con la posibilidad de hacer zoom (con las herramientas *Aproximar* o *Alejar*, o con la rueda de desplazamiento del mouse). Esto hace que no se puedan conservar las medidas si se las representan en alguna de las unidades de longitud mencionadas. Es decir, a los efectos prácticos, hablar de 3 unidades es la misma idea que hablar de 3 cm, solo que se está utilizando una medida interna del programa.

**Construcción de triángulos con GeoGebra**

En la consigna c. del problema 1 se propone el uso de la herramienta *Elige y Mueve* para explorar algunas características de los objetos geométricos construidos en este entorno, en particular los puntos A, B, C y D. Los puntos A y C (centros de las dos circunferencias) pueden desplazarse de manera libre en la *Vista gráfica*. El punto B también puede ser movido con libertad dado que el segmento  $\overline{\text{AB}}$  no tiene longitud fija. Sin embargo, el punto D solo puede ser desplazado en la circunferencia de centro C dado que, como el radio de la misma es fijo, la distancia entre C y D siempre es de 3 unidades.

Por otro lado, al mover los puntos también se puede observar que una de las circunferencias se "agranda o achica" y la otra no. Esto tiene que ver con que la circunferencia de centro A tiene un radio de medida variable, mientras que la circunferencia de centro C tiene radio fijo. De esta forma, al desplazar el punto C, la circunferencia puede cambiar su ubicación en la pantalla y no se modificará su tamaño.

En relación al borrado de los puntos B o D, es importante señalar que ambos puntos definen cada circunferencia debido a que se crearon con la herramienta *Circunferencia (centro, punto)* y de esta forma quedaron determinados los radios AB y CD respectivamente. Esta relación de dependencia entre cada punto y la curva construida hace que, al borrar el punto, se borre la circunferencia.

Estas reflexiones están relacionadas con el estudio de los objetos geométricos en el entorno propuesto: desplazar un punto, agrandar/achicar el radio de una circunferencia, trabajar con unidades de medida propias del programa que no se modifican al hacer zoom son conceptos con los cuales los alumnos se enfrentan por primera vez y no tienen una analogía con el trabajo geométrico realizado en lápiz y papel. Por esta razón, estas ideas requerirán de varias instancias de trabajo y análisis. Es un proceso complejo que necesitará del acompañamiento sostenido del docente y de la identificación de las cuestiones aprendidas específicas del programa.

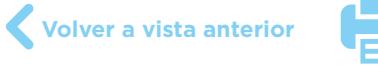

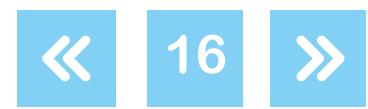

# **Matemática Construcción de triángulos con GeoGebra**

En ese sentido, a lo largo de la secuencia se pondrán en juego nuevas reflexiones alrededor del desplazamiento de los puntos y su relación con las construcciones hechas en el programa.

En el problema 2 se espera que los alumnos realicen el copiado dinámico de una figura dada en papel. El copiado dinámico de una figura en GeoGebra se diferencia de un copiado en lápiz y papel. El propósito es reproducir una figura que tenga las mismas propiedades que la dada y que no se deforme al desplazar los puntos que la determinan. De esta forma, es posible ampliar o reducir el tamaño de la figura copiada sin que se modifiquen sus características originales.

En este proceso explorarán algunas herramientas del programa para familiarizarse con su entorno y, al mismo tiempo, la discusión colectiva sobre la actividad permitirá acordar qué implica el copiado dinámico de una figura.

Algunas construcciones que podrían realizar los alumnos para copiar la figura son las siguientes:

- **•** Construcción 2.1 del problema 2. Comenzar con la construcción de una circunferencia de centro A y punto B (con la herramienta *Circunferencia (centro, punto)* y otra circunferencia de centro B y punto A. Luego marcar un punto de intersección C con la herramienta **[Construcción 2.1](https://www.geogebra.org/m/BcXRNJWz)**  *Intersección* y construir el triángulo ABC con la herramienta *Polígono* (también se podría utilizar la herramienta *Segmento*).
- **•** Construcción 2.2 del problema 2. Construir un triángulo equilátero con la herramienta *Polígono regular*. De esta forma se definen dos puntos azules A y B (que son móviles, es decir, que al desplazarlos es posible modificar la medida del lado) y un punto fijo C (lo **[Construcción 2.2](https://www.geogebra.org/m/jbQxS5EG)**  construye GeoGebra para que el triángulo sea equilátero). Luego, construir las dos circunferencias con la herramienta *Circunferencia (centro, punto)*, utilizando como centro los puntos A y B, y como punto de paso cualquiera de los otros dos restantes.
- **•** Construcción 2.3 del problema 2. Realizar toda la construcción "a ojo", definiendo primero los tres puntos con la herramienta *Punto* de manera que a simple vista, las distancias entre AB, BC y AC parezcan iguales. Luego construir el triángulo (con las herramientas **[Construcción 2.3](https://www.geogebra.org/m/kCfz8TfR)**  *Polígono* o *Segmento*) y las circunferencias, una con centro A y punto de paso B y otra con centro B y punto de paso A. Para terminar, sería posible ajustar la ubicación de los puntos A y B para que la construcción se vea lo más parecida posible a la original (por ejemplo, si el punto C no queda en principio sobre la intersección de ambas circunferencias).

Es importante notar que las dos primeras construcciones se corresponden con la consigna, en tanto son copias dinámicas de la figura original. En cambio, la construcción 2.3 no responde a lo pedido. Esta cuestión será ampliada en el análisis del ítem **c.** de este problema.

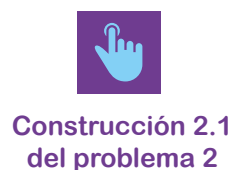

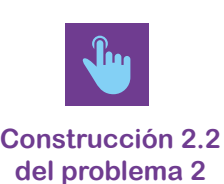

**del problema 2**

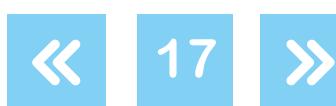

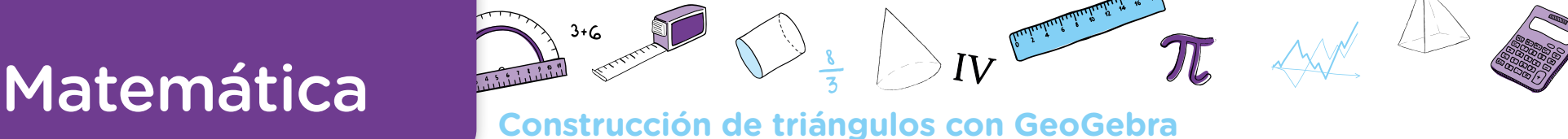

En el ítem **a.** se les solicita a los alumnos que enumeren en sus carpetas qué herramientas usaron, con el propósito de que recuperen lo realizado ellos mismos como base para una reflexión posterior con toda la clase. Para verificar que los pasos realizados sean los enumerados, el docente puede habilitar el acceso al *Protocolo de Construcción* (dentro del menú *Vista*).

Por otro lado, es interesante reconocer que esta lista no es suficiente para identificar las intenciones detrás de cada construcción. Por ejemplo, en la construcción 2.1 se puede suponer que se identificó primero la relación entre las circunferencias (cada uno de los puntos es centro de una y a la vez punto de paso de la otra), mientras que en la construcción 2.2 se realizó primero la suposición de que el triángulo es equilátero, aun antes de construir las circunferencias. El docente podrá solicitar a los alumnos que, además del listado de herramientas utilizadas registren por qué las seleccionaron, y preguntar qué análisis previo hicieron de la figura si es lo mismo empezar por la construcción del triángulo o de las circunferencias y qué se estaría presuponiendo en cada caso.

En el ítem **b.** se busca que los alumnos puedan dar argumentos de por qué el triángulo ABC es equilátero. Podría suceder que, en una primera instancia, midan los lados del triángulo con la regla sobre la pantalla o utilicen la herramienta *Distancia o longitud*. En cualquiera de las dos opciones, el docente puede plantear que como la figura se puede mover por la pantalla, sería necesario estar seguros de que en cada caso los lados van a tener la misma longitud. Para eso resulta posible, entonces, apelar a las relaciones que forman parte de la construcción. Como puede apreciarse, se trata —aquí también, en el contexto dinámico de sostener un tipo de validación que trascienda la evidencia empírica y que se apoye progresivamente en las propiedades y relaciones en juego. Un argumento posible será que los lados del triángulo ABC son radios de las circunferencias construidas y como AB es radio de ambas circunferencias, entonces  $\overline{AB} = \overline{BC} = \overline{AC}$ .

En el ítem **c.** se buscará, en una discusión colectiva, reconocer que dependiendo de cómo fue realizada la construcción, en algunos casos el triángulo conserva su condición de equilátero, y en otros no. Retomando los ejemplos anteriores, el triángulo ABC continuará siendo equilátero en las construcciones 2.1 y 2.2, mientras que se deformará en la construcción 2.3.

Recuperando las argumentaciones presentadas en el ítem **b.**, las construcciones que conservan el triángulo equilátero son aquellas que se elaboraron siguiendo ciertas relaciones entre sus elementos. Este análisis es una buena oportunidad para que el docente plantee la noción de copiado dinámico de una figura, explicando que en GeoGebra se pretende realizar construcciones que conserven las propiedades de la figura al mover los puntos que la forman.

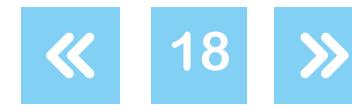

# **Matemática Construcción de triángulos con GeoGebra**

Para lograr este tipo de construcciones, a las que llamaremos *robustas* <sup>2</sup>, es necesario poner en juego las propiedades de la figura a construir, por eso no es posible realizarlas "a ojo". Dichas relaciones deben ser planteadas desde la construcción, y esto es un requerimiento de GeoGebra que no se hace visible cuando se construye en lápiz y papel.

La posibilidad de realizar en GeoGebra construcciones dinámicas, y en particular robustas, permite generar una familia de figuras y no solo una figura estática dada. Por ejemplo, en el problema 2, a través de una construcción robusta no se representa sólo un triángulo equilátero, sino todos los triángulos equiláteros posibles, que se pueden visualizar gracias al desplazamiento de sus vértices. Esta cuestión se explorará en profundidad en futuros problemas. **Ver problema 2** Pare legare rate tipo de construcciones, al sa que liemeremes robustes<br>the relyinged base propiedales de la figura a construir, par eso no es posibilidades relaciones doben ser planted as desde la construcción, y esto es<br>d

## **Actividad 2. Construcción de triángulos en GeoGebra a partir de las medidas de sus lados**

Esta actividad propone la construcción dinámica de triángulos dadas las medidas de sus lados en dos problemas. Se analizará la existencia y unicidad de las construcciones, a partir de las especificidades que aporta el programa, con el propósito de estudiar el concepto de la desigualdad triangular.

### <span id="page-18-0"></span>**Actividad 2 Construcción de triángulos en GeoGebra a partir de las medidas de sus lados**

## Problema 3. Exploración de algunas herramientas de GeoGebra

- a. Construyan un triángulo ABC de manera tal que las medidas de sus lados sean  $\overline{AB}$ =7 y AC=3. Si mueven alguno de los vértices, ¿sigue siendo ABC un triángulo de lados 7 y 3? En caso de que se deforme, busquen otra manera de construirlo para que esto no suceda.
- **b.** Realicen la siguiente construcción:
	- Construyan un segmento MN de longitud 7 con la herramienta *Segmento de longitud dada*.
	- Construyan una circunferencia de centro M y radio 3 con la herramienta *Circunferencia (centro, radio)*.
	- Marquen un punto P sobre la circunferencia con la herramienta *Punto*.
	- Construyan el triángulo MNP con la herramienta *Polígono*.
- c. Si se mueven los puntos M, N, P, ¿qué se mantiene y qué cambia en el triángulo MNP?

G.C.A.B.A. | Ministerio de Educación e Innovación | Subsecretaría de Planeamiento e Innovación Educativa.

3.C.A.B.A. | Ministerio de Educación e

Subsecretaría de Planea

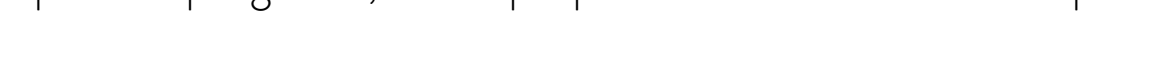

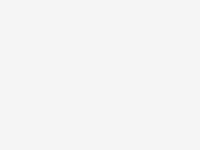

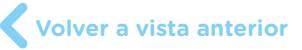

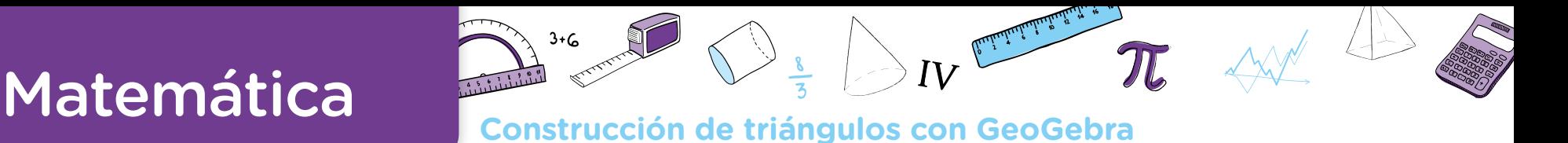

**[Actividad](#page-24-0) siguiente**

## Problema 4. Construcción de triángulos a partir de la medida de tres lados

Construyan con el programa GeoGebra, de ser posible en cada caso, un triángulo con las siguientes medidas para sus lados:

- a.  $\overline{AB}$ =7,  $\overline{BC}$ =3 y  $\overline{AC}$ =5
- **b.**  $\overline{AB}$ =10,  $\overline{BC}$ =6 y  $\overline{AC}$ =6
- c.  $\overline{AB}$ =9,  $\overline{BC}$ =5 y  $\overline{AC}$ =4
- **d.**  $\overline{AB}$ =10,  $\overline{BC}$ =8 y  $\overline{AC}$ =6
- e.  $\overline{AB}$ =7,  $\overline{BC}$ =3 y  $\overline{AC}$ =2

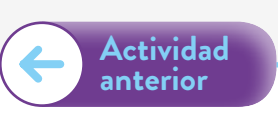

En el problema 3 se espera que los alumnos realicen una construcción robusta de un triángulo —es decir, que no se desarme al mover sus elementos—, dadas las medidas de dos de sus lados. En la discusión colectiva, se buscará reflexionar sobre dos aspectos: por un lado, que existen infinitos triángulos que cumplen lo pedido. Y, por otro, que es posible realizar una construcción que —sometida al desplazamiento— representa esos infinitos triángulos de dos lados con medida conocida.

Se sugiere al docente entregar la consigna del ítem **b.** luego de haber realizado la puesta en común colectiva del ítem **a.** del problema.

La consigna **a.** del problema retoma el análisis de las unidades planteado en el problema inicial de esta secuencia. Al pedirles que los lados midan 7 y 3 unidades, es posible que algunos alumnos construyan los segmentos midiéndolos con la regla apoyada en la pantalla, de modo que en realidad su longitud sea 7 cm y 3 cm. Será oportuno recordarles que, en GeoGebra, se trabaja con unidades internas propias del programa.

Al momento de resolver la actividad puede suceder que los alumnos digan que si tienen como datos solo la medida de dos lados no pueden construir un triángulo porque les falta información sobre el tercero. En este caso, el docente puede explicitar que la medida del tercer lado puede ser definida por cada grupo de trabajo al momento de realizar la construcción.

Para el ítem **a.** algunas construcciones posibles pueden ser las siguientes:

**•** Construcción 3.1 del problema 3. Si algún alumno activa la *Cuadrícula* para poder medir los segmentos, es probable que dibuje un triángulo rectángulo a partir del cuadriculado.

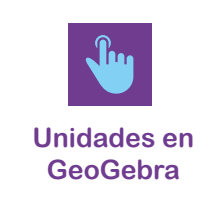

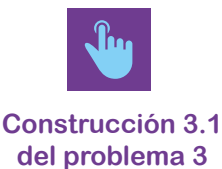

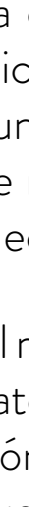

G.C.A.B.A. | Ministerio de Educación e Innovación | Subsecretaría de Planeamiento e Innovación Educativa.

3.C.A.B.A. I Ministerio de Educación e Innovación I Subsecretaría de Planeamie

nto e Innovación Educativa

**Volver a vista anterior**

# **Matemática Construcción de triángulos con GeoGebra**

La figura realizada es un ejemplo que no soporta el desplazamiento, es decir, se desarma al mover sus vértices.

- **•** Construcción 3.2 del problema 3. Utilizar la herramienta *Segmento de longitud dada* para construir un segmento de 7 y otro de 3 unidades.
	- Si los dos segmentos comparten el mismo vértice A, el programa los construye superpuestos. Será el docente quien pueda sugerir desplazar los puntos C o B para simplificar la tarea de construir el tercer segmento  $\overline{BC}$ , que no tiene una longitud definida.
	- Si los dos segmentos son construidos sin un vértice común, el triángulo se puede dibujar desplazando los segmentos hasta que dos de sus vértices parezcan encimados, para luego trazar el tercer lado. Sin embargo, a diferencia de la primera opción, esta construcción se desarmará si se mueve alguno de los vértices (no cumple con la consigna del problema).
- **•** Construcción 3.3 del problema 3. Intentando reproducir la figura que aparece en el problema 2, construir dos circunferencias con la herramienta *Circunferencia (centro, radio)*  de radios 7 y 3, unir con un segmento sus centros, marcar con la herramienta *Intersección* **[Construcción 3.3](https://www.geogebra.org/m/CuKXxjpf)**  el tercer vértice y construir el triángulo con la herramienta *Polígono*. Esta construcción es robusta ya que al mover los vértices el triángulo mantiene sus propiedades, pero la existencia del triángulo dependerá de la medida del lado  $\overline{AB}$  (y de esta forma el triángulo "desaparece de la pantalla" si  $\overline{\rm AB}$  es mayor a 10 o menor a 4).

En la puesta en común del ítem a. será interesante retomar las construcciones de las pantallas de varios alumnos para que visualicen que existe más de un triángulo posible. A partir de esta tarea se podrá identificar con los alumnos cuáles son las variables que se modifican y cuáles se mantienen fijas: dos lados miden siempre lo mismo (3 y 7 unidades); en cambio, la medida del tercer lado es variable, así como también los ángulos del triángulo.

Cuando se pregunta qué sucede al mover los vértices del triángulo, el propósito es recuperar la discusión sobre construcciones robustas 3 (analizada en el problema 2). En particular, si se aplica el desplazamiento en una de ellas, como en las construcciones 3.2 y 3.3, el docente puede poner en discusión la existencia de infinitos triángulos a partir de la medida del tercer lado o del ángulo comprendido entre los lados de 3 y 7 unidades. Además, es posible que algunos alumnos reconozcan que si los tres puntos están alineados no existe triángulo. cuperar la discusión sobre construcciones robustas **C**<br>particular, si se aplica el desplazamiento en una de ellas<br>3.3, el docente puede poner en discusión la existencia<br>medida del tercer lado o del ángulo comprendido entre

En el ítem **b.** se propone, a través de un instructivo, una construcción robusta que responde a la consigna del ítem **a.** La elección de que en el texto aparezcan nombres diferentes para los vértices es intencional, de modo de no hacer tan evidente esta relación.

G.C.A.B.A. | Ministerio de Educación e Innovación | Subsecretaría de Planeamiento e Innovación Educativa.

3.C.A.B.A. I Ministerio de Educación e Innovación I Subsecretaría de Planeamiento e Innovación Educativa

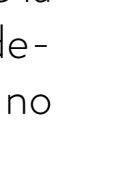

**21**

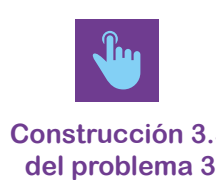

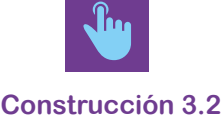

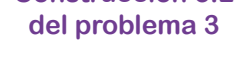

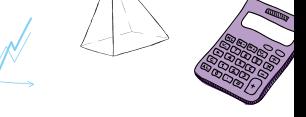

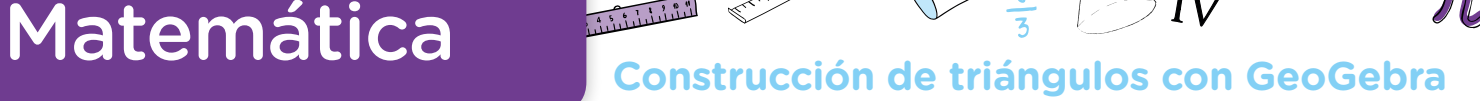

**•** Se pretende vincular este instructivo con algunas de las resoluciones anteriores de los alumnos. Además, si no hubieran aparecido construcciones robustas para el ítem **a.**, este es un momento oportuno para que el docente oriente la puesta en común hacia estas discusiones nombradas anteriormente. En particular, el instructivo utiliza la herramienta *Circunferencia (centro, radio)*, que será importante para la resolución de los próximos problemas.

La última pregunta del problema apunta a que los alumnos puedan reconocer que:

- **•** La construcción realizada en el instructivo en **b.** también responde a la construcción pedida en el ítem **a.** En particular, ésta se asemeja a la planteada en la construcción 3.2, donde los segmentos comparten vértices porque el desplazamiento del punto C permite a los alumnos identificar una circunferencia de radio 3, presente en la nueva construcción.
- **•** Es posible obtener infinitos triángulos distintos con lados de 3 y 7 unidades a partir del desplazamiento de los vértices P y/o N.

Como ya señalamos, la construcción lograda en GeoGebra permite representar no solo un triángulo (como sucede en lápiz y papel), sino una familia de triángulos que cumplen con la condición de tener un lado de 3 y otro de 7 unidades.

En el problema 4 se espera que los alumnos puedan reinvertir algunas estrategias y herramientas utilizadas previamente, así como también que elaboren otras, con el propósito de construir triángulos, dadas las medidas de sus tres lados. A partir de los distintos ítems, además, se podrá reconocer la existencia de construcciones posibles e imposibles, y estudiar el concepto de la desigualdad triangular. Este tipo de construcciones se proponen usualmente en clase para realizar en lápiz y papel, y en ese sentido el programa GeoGebra aportará nuevas aristas al trabajo con los problemas.

**Actividad 2**

## Problema 4. Construcción de triángulos a partir de la medida de tres lados

Construyan con el programa GeoGebra, de ser posible en cada caso, un triángulo con las siguientes medidas para sus lados:

- a.  $\overline{AB}$ =7,  $\overline{BC}$ =3 y  $\overline{AC}$ =5
- **b.**  $\overline{AB}$ =10,  $\overline{BC}$ =6 y  $\overline{AC}$ =6
- c.  $\overline{AB} = 9$ ,  $\overline{BC} = 5$  y  $\overline{AC} = 4$
- **d.**  $\overline{AB}$ =10,  $\overline{BC}$ =8 y  $\overline{AC}$ =6
- e.  $\overline{AB}$ =7,  $\overline{BC}$ =3 y  $\overline{AC}$ =2

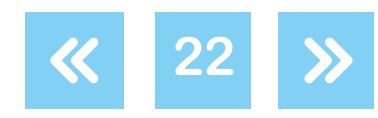

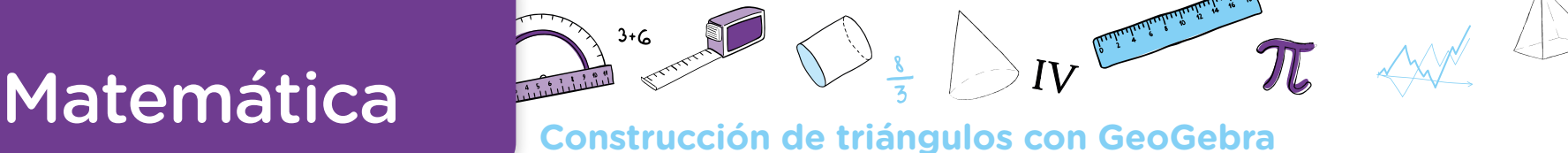

Analizando brevemente las medidas planteadas en cada ítem se puede observar que el ítem **a.** retoma los datos utilizados en el problema anterior, pero ahora definiendo la medida del tercer lado (AC=5). Los ítems **b.** y **d.** presentan triángulos que se pueden construir, con la particularidad de que uno es isósceles y el otro rectángulo, respectivamente. Por último, los ítems **c.** y **e.** presentan dos casos donde la construcción de los triángulos pedidos es imposible porque no se cumple la desigualdad triangular: en el ítem c. la suma de las medidas de dos de sus lados es igual al otro (5+4=9) y en el ítem e. la suma de las medidas de dos de sus lados es menor al otro (3+2=5<7).

El lado AB es el de mayor medida y el primer dato en todos los ítems. Esta variable didáctica se pensó para simplificar las construcciones, teniendo en cuenta que es probable que los alumnos construyan el primer segmento en forma horizontal y, a partir de este, los otros dos lados del triángulo (siempre que sea posible). Sin embargo, el docente puede decidir si prefiere modificar los nombres de los segmentos para alentar otro tipo de resoluciones.

Algunas construcciones posibles de ser realizadas por los alumnos en cualquiera de los ítems pueden ser las siguientes:

- **•** Construcción 4.1 del problema 4. Utilizar la herramienta *Segmento de longitud dada* para trazar tres segmentos de las medidas propuestas. Estos segmentos podrían compartir vértices o no, tal como fue analizado en el problema anterior. En ambos casos, los alumnos podrían dibujar el triángulo acomodando los segmentos para intentar que el triángulo "cierre".
- **•** Construcción 4.2 del problema 4. Marcar los tres vértices "a ojo" y definir con la herramienta *Polígono* el triángulo ABC. Luego, con la herramienta *Distancia o Longitud*, tomar la medida de los tres lados y ajustar la ubicación de los puntos A, B y C para que las medidas **[Construcción 4.2](https://www.geogebra.org/m/jxD2VawD)**  sean las solicitadas.

Construcción 4.3 del problema 4. Teniendo en cuenta que en el ítem **b.** del problema anterior apareció la circunferencia como una herramienta que permitía conservar la distancia entre dos puntos (su centro y un punto perteneciente a ella), podrían incluir en la construcción la herramienta *Circunferencia (centro, radio)*. Por ejemplo, si quisieran construir el triángulo del ítem  $d.$  podrían comenzar por un segmento  $\overline{\rm AB}$  de longitud 10, y luego construir una circunferencia de centro B y radio 8, y otra de centro A y radio 6. Si llamamos C a uno de los puntos de intersección entre ambas circunferencias, podemos definir el triángulo ABC.

Esta última construcción es, de todas las propuestas, la única robusta, ya que el resto se desarma al mover los puntos A, B y C. Además, al reutilizar esta estrategia en el resto de los ítems, se puede evidenciar cuándo es posible construir un triángulo a partir de las medidas de sus lados y cuándo no, teniendo en cuenta si las circunferencias se intersecan en dos puntos, en uno o en ninguno.

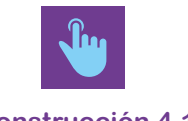

**[Construcción 4.1](https://www.geogebra.org/m/M5WQPb3G)  del problema 4**

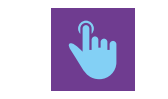

**del problema 4**

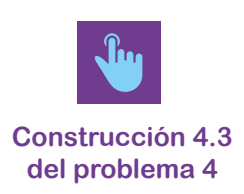

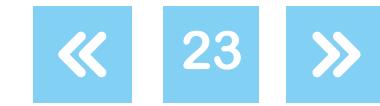

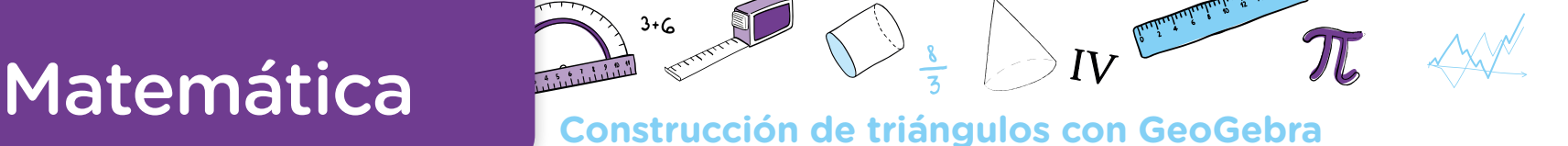

En el caso de que esta construcción no hubiera aparecido, será interesante que el docente pueda compartirla como una posible en uno de los ítems y que luego los alumnos la repliquen para construir los otros triángulos propuestos. Para eso, cada docente puede elegir cómo presentar esta actividad:

- **•** Redactando un instructivo para que los alumnos construyan alguno de los triángulos pedidos.
- **•** Habilitando a los alumnos la lectura del protocolo de la construcción de uno de los triángulos del problema —en un archivo de GeoGebra— para que analicen qué hay que modificar si se desea construir un triángulo con otras medidas de lados, y que, finalmente, lo construyan.

Cada uno de los ítems, al momento de la construcción, presentará cuestiones propias de los valores elegidos, pero es interesante detenerse en particular en los ítems c. y e. Estos son los únicos casos donde no es posible lograr la construcción.

En el caso del ítem e., es probable que los alumnos que realicen la construcción 4.1 usando *Segmento de Longitud dada*, manifiesten que no pueden "cerrar" los lados del triángulo para construirlo, o que alguno de los lados "se pasa". Estos argumentos suelen aparecer también al realizar este tipo de construcciones en lápiz y papel. La diferencia al trabajar con GeoGebra es que los alumnos podrán desplazar los puntos e identificar que esta dificultad para armar el triángulo se mantiene. Esto sucede porque la suma de la medida de dos de los lados es menor que la medida del tercer lado, cuestión que se podrá discutir con los alumnos luego de realizar todas las construcciones.

En el caso del ítem c., es posible que quienes realicen la construcción usando *Segmento de Longitud dada* acomoden los segmentos y crean que el triángulo se puede construir porque los extremos de los segmentos  $\overline{BC}$  y  $\overline{AC}$  quedan encimados. Al igual que la anterior, esta es una estrategia que se encuentra de manera frecuente en las clases cuando se realiza una construcción similar en lápiz y papel. La ventaja que permite GeoGebra es que se les puede proponer a los alumnos que usen la herramienta *Aproxima*r, para que observen que los dos puntos que ellos creyeron encimados en realidad no lo están. Si los alumnos acomodan los segmentos y reutilizan el zoom para seguir analizando si los puntos quedan o no encimados, es el docente quien puede sugerir que este proceso sería infinito y que los puntos no se van a unir. Es esperable que los alumnos conjeturen que esto se debe a que la suma de la medida de los dos lados que se necesitan para formar el triángulo mide exactamente igual que el tercer lado. Por este motivo no es posible construir el triángulo.

Para trabajar estas cuestiones relacionadas a la desigualdad triangular, será interesante retomar la construcción 4.3., que utilizaba circunferencias, para los ítems **c.** y **e.** En el caso del  $\frac{}{\rm construccio}$ n 4.3 ítem **c.**, las dos circunferencias se cortan en un punto, sobre el segmento AB, y en el caso **del problema 4**

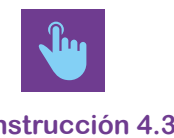

**Volver a vista anterior**

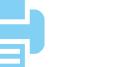

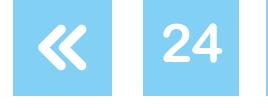

# **Matemática Construcción de triángulos con GeoGebra**

del ítem **e.** las circunferencias no cortan. En ambas construcciones se evidencia que no es posible formar el triángulo pedido.

Para trabajar sobre la desigualdad triangular, una posible intervención docente es preguntar a los alumnos qué modificaciones pueden hacerse en los datos de los ítems **c.** o **e.** del problema para asegurar que el triángulo, dadas las medidas de sus lados, pueda ser construido. El docente podrá tener realizadas en GeoGebra estas posibles construcciones y analizarlas con el grupo. En particular, es posible identificar que los lados  $\overline{AB}$  y  $\overline{BC}$  del triángulo del ítem **a.**, que sí se puede construir, presentan las mismas medidas que en el triángulo del ítem **e.**, pero no para el lado AC. Esta estrategia de dejar fijos dos lados y elegir distintas medidas para el tercero habilita la discusión para reflexionar sobre cuándo es posible construir un triángulo y cuándo no. A partir del intercambio colectivo y del reconocimiento de posibles medidas, se podrá recuperar el concepto de desigualdad triangular –estudiado en años anteriores– y escribirlo, como conclusión del trabajo con el problema. Un posible enunciado será: "En todo triángulo la suma de las medidas de dos lados es siempre mayor a la medida del lado restante".

## <span id="page-24-0"></span>**Actividad 3. Sintetizar lo aprendido en los problemas**

Esta actividad consta de una serie de construcciones a estudiar, para que los alumnos pongan en juego lo trabajado, decidiendo si la realización es posible o no, y luego construyan con GeoGebra las que sí lo son. A su vez, se proponen distintas preguntas para seguir reflexionando a partir de lo realizado.

## **Sintetizar lo aprendido en los problemas**

## **Actividad 3**

## Problema 5. Construcción de un triángulo a partir de la medida de dos lados.

a. Construyan con el programa GeoGebra, de ser posible en cada caso, un triángulo cuyos lados tengan las medidas pedidas. En las construcciones logradas, comprueben si, al mover sus vértices, el triángulo sigue existiendo y conserva las medidas solicitadas. Completen con una cruz en la siguiente tabla cuáles pudieron realizar.

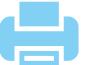

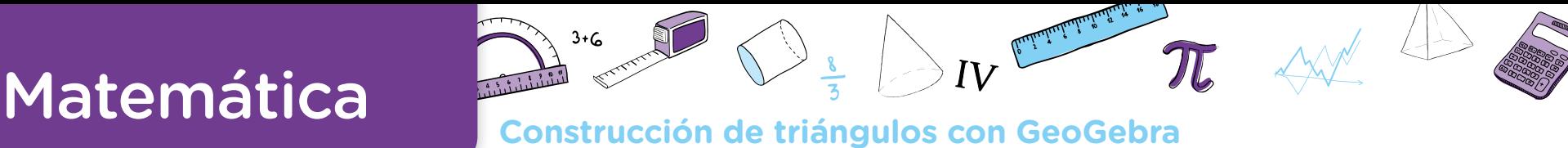

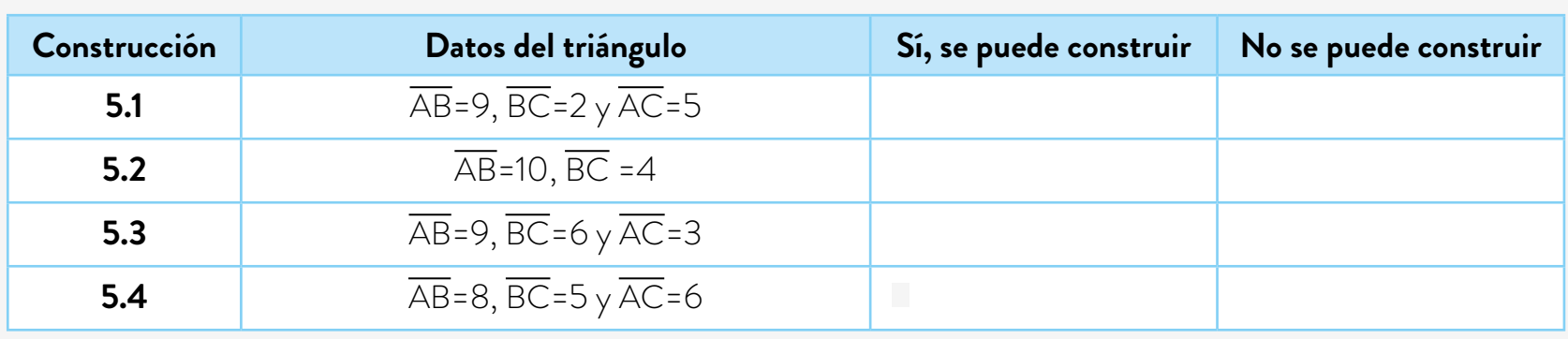

- b. Escriban y compartan un instructivo para cada una de las construcciones en un documento de texto. Expliquen por qué en algunos casos fue posible construir el triángulo y en otros no.
- c. ¿Es posible que el triángulo del ítem 5.2 sea isósceles?

### **[Actividad](#page-18-0) anterior**

La consigna de la actividad les plantea a los alumnos que revisen si al mover los vértices cada triángulo sigue existiendo y conserva las medidas de sus lados. Es decir, en términos más formales, se les pide que analicen si sus construcciones son robustas o no. Sin embargo, queda a criterio de cada docente considerar obligatoria esta condición: se les podría exigir a los alumnos que sus construcciones sean robustas, o simplemente pedirles que reconozcan si esto se cumple.

El propósito del ítem a. es que los chicos reutilicen las estrategias e ideas trabajadas previamente acerca de cuándo un triángulo se puede construir y cuándo no, dadas las medidas de sus lados. A pesar de que podrían volver a surgir en la clase ciertas ideas erróneas –como que el triángulo del ítem 5.3 se puede construir o que el triángulo del ítem 5.2 no se puede construir porque solo hay dos datos– se espera que los alumnos puedan reconocer construcciones parecidas a las pedidas, dentro de las de los problemas 3 o 4. Esta comparación permitirá revisar lo discutido y reformular aquellas primeras ideas. Si esto no sucediera, será el docente quien propicie la evocación de lo realizado. El propósito será reforzar las conclusiones trabajadas a lo largo de la secuencia, volviendo sobre el estudio de la desigualdad triangular y de las posibilidades que aporta GeoGebra en estas construcciones.

El ítem b. plantea dos tipos de trabajos distintos para los alumnos. Por un lado, les solicita la escritura de un instructivo para realizar las construcciones, que es una tarea que no hicieron previamente en esta secuencia. Escribir los pasos para una construcción requiere poder desandar lo realizado para identificar y describir claramente cuáles fueron las herramientas utilizadas y en qué orden. A su vez, este trabajo recupera los sentidos de cada parte de la

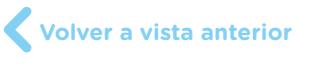

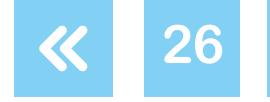

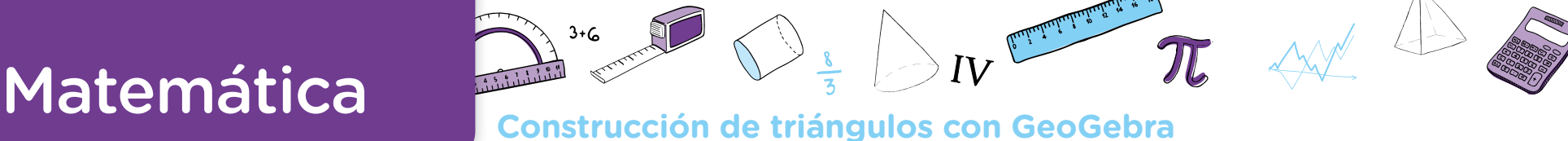

**27**

construcción, y se espera que los chicos dejen registro también de esas ideas detrás de cada paso. Por ejemplo, podrían escribir frases como "En el triángulo del ítem 5.2, después de hacer un segmento de 4 unidades y otro de 10 unidades con el mismo vértice, solo queda unir los dos puntos A y C porque el triángulo ya queda definido".

Por otro lado, explicar la existencia de una construcción les exige a los alumnos poner en palabras algunos de los criterios que fueron utilizando para decidir, con la intención de que recuperen las ideas relacionadas con la desigualdad triangular.

Por último, en el ítem c. los alumnos podrían suponer que no es posible construir un triángulo isósceles si consideran que los lados iguales deben medir 4 unidades cada uno. En este sentido, será el docente quien pueda sugerir que construyan el triángulo tomando como lados iguales los de 10 unidades de medida. Este ejemplo nuevamente retoma el estudio de la desigualdad triangular y deja en evidencia que, en función de cómo se seleccionen los datos, el triángulo del ítem 5.2 podrá o no ser isósceles.

La elección de abordar esta actividad de síntesis en un documento ha sido pensada con el propósito de que sirva como un instrumento de estudio, análisis y comparación de estrategias de resolución que esté disponible para la totalidad de la clase. En el caso de dispo-ner de conectividad, el docente podrá sugerir el uso de [Google Drive](https://www.google.com/intl/es_ALL/drive/) (pueden consultar el [tutoriales de Google Drive](https://campusvirtualintec.buenosaires.gob.ar/course/search.php?search=google+drive) en el Campus Virtual de Educación Digital) para realizar un documento de edición compartida.

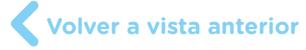

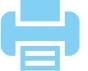

# Matemática

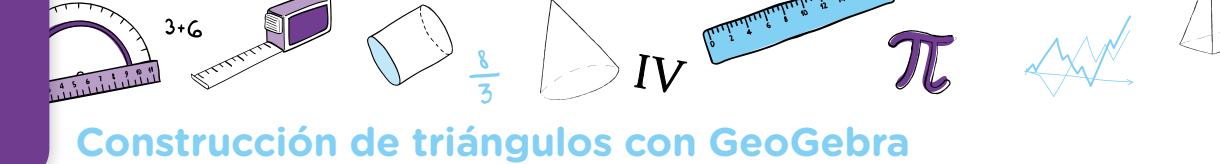

## **Orientaciones para la evaluación**

Como se ha planteado a lo largo de este documento, el trabajo con los alumnos tiene un doble objetivo: apunta a que avancen en sus conocimientos geométricos vinculados a cierta propiedad de los triángulos y al vínculo entre estas figuras y las circunferencias y, a su vez, que exploren y utilicen un programa de geometría dinámica para realizar y validar las construcciones propuestas.

Respecto de la desigualdad triangular, se trata de que la exploración realizada permita a los alumnos anticipar, a partir de conocer las medidas de los lados de un triángulo, si es o no posible construirlo. Las actividades también tienen el propósito de que los alumnos puedan establecer relaciones entre circunferencias y triángulos.

Un aspecto central del trabajo geométrico que propone el diseño curricular es el despliegue de un tipo de práctica donde los conocimientos que se poseen sobre una figura pueden utilizarse para abordar otra que se está explorando. El vínculo entre circunferencias y la construcción de triángulos a partir de sus lados es un ejemplo de esta idea.

Es claro que, para quien está aprendiendo, el hecho de que es posible establecer relaciones y determinar cuáles son no resulta evidente; se trata entonces de un asunto de enseñanza. Por ejemplo, una cuestión es concebir que la circunferencia permite establecer puntos a cierta distancia del centro y otra distinta es imaginar que algunos de esos puntos pueden ser los vértices de un triángulo.

En relación con el uso de GeoGebra, se intenta que los alumnos avancen en sus conocimientos sobre el programa, al mismo tiempo que resuelven problemas geométricos. Consideramos que hay un desarrollo dialéctico entre la apropiación del programa y la posibilidad de avanzar en el análisis de las figuras involucradas. Esto es, saber más sobre GeoGebra permite planificar y abordar en mejores condiciones las construcciones, a la vez que conocer progresivamente más sobre los objetos con los que se trabaja habilita a buscar, elegir y analizar mejor las herramientas de construcción que el programa ofrece.

Algunos indicadores que podrían dar cuenta del avance en los conocimientos que los alumnos elaboran podrían ser:

- **•** La identificación progresiva de que, dada la longitud de los lados de un triángulo, es posible construirlo a partir de trazar circunferencias cuyos radios tienen esa longitud.
- **•** La exploración de la cantidad de soluciones de una construcción como parte de la práctica geométrica que se intenta instalar.

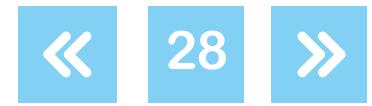

# Matemática

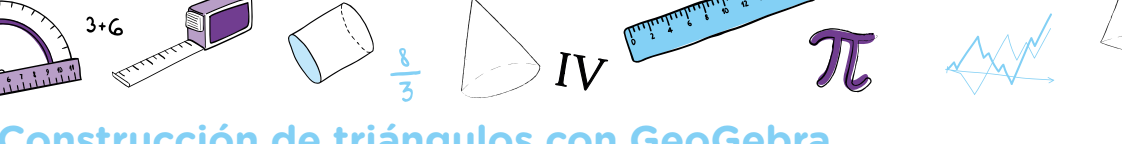

**29**

**Construcción de triángulos con GeoGebra**

- **•** La posibilidad de anticipar, a partir de la medida de los lados de un triángulo, si será o no posible su construcción.
- **•** La consideración de que, si se tiene como dato la longitud de dos lados de un triángulo, existe más de una solución posible y, si se conoce la medida de los tres lados, la solución es única.
- **•** La apelación a la propiedad triangular como posibilidad de anticipación en la construcción de triángulos dados sus lados.
- **•** El avance en la utilización del programa GeoGebra para realizar las construcciones propuestas, en términos de la selección y uso de los comandos, la utilización del arrastre para analizar la construcción, la reflexión sobre las propiedades que se mantienen y las que se modifican en el movimiento.

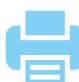

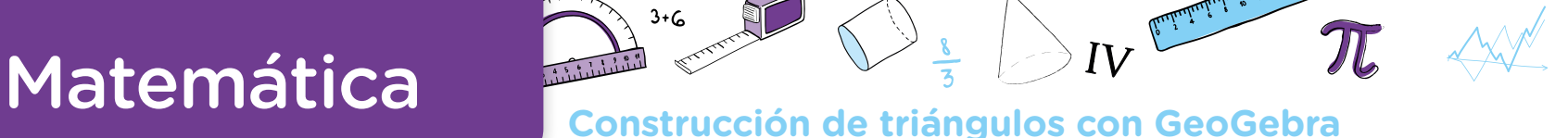

# **Bibliografía**

- G.C.A.B.A. Ministerio de Educación. Subsecretaría de Educación Dirección General de Planeamiento. Dirección de Currícula, *[Matemática. Documento de trabajo Nº 5. La](http://bde.operativos-ueicee.com.ar/documentos/67-matematica-documento-de-trabajo-no-5-la-ensenanza-de-la-geometria-en-el-2o-ciclo-actualizacion-curricular-educacion-general-basica-1998)  [enseñanza de la Geometría en el segundo ciclo. Actualización Curricular. Educación General](http://bde.operativos-ueicee.com.ar/documentos/67-matematica-documento-de-trabajo-no-5-la-ensenanza-de-la-geometria-en-el-2o-ciclo-actualizacion-curricular-educacion-general-basica-1998)  [Básica](http://bde.operativos-ueicee.com.ar/documentos/67-matematica-documento-de-trabajo-no-5-la-ensenanza-de-la-geometria-en-el-2o-ciclo-actualizacion-curricular-educacion-general-basica-1998)*, Ciudad Autónoma de Buenos Aires, 1998.
- G.C.A.B.A. Ministerio de Educación. Dirección General de Planeamiento Educativo. Dirección de Currícula y Enseñanza, *[Diseño Curricular para la Escuela Primaria](http://www.buenosaires.gob.ar/areas/educacion/tec/pdf/bibliografia3.pdf)*, Tomo 2, Ciudad Autónoma de Buenos Aires, 2004, pp. 441-797.
- G.C.A.B.A. Ministerio de Educación. Dirección General de planeamiento. Dirección de Currícula, *[Matemática. Geometría](http://www.buenosaires.gob.ar/areas/educacion/curricula/media/matematica/geometria_media.pdf)*, Ciudad Autónoma de Buenos Aires, 2007.
- G.C.A.B.A. Ministerio de Educación. Dirección General de Planeamiento e Innovación Educativa Gerencia Operativa de Currículum, *[Objetivos de aprendizaje para las escuelas de](http://www.buenosaires.gob.ar/areas/educacion/curricula/Propositos_Objetivos_inicial_primaria.pdf)  [Educación Inicial y Primaria de la Ciudad Autónoma de Buenos Aires. Propósitos y objetivos](http://www.buenosaires.gob.ar/areas/educacion/curricula/Propositos_Objetivos_inicial_primaria.pdf)  [por sección y por área de Nivel Inicial. Objetivos por grado y por área de Nivel Primario.](http://www.buenosaires.gob.ar/areas/educacion/curricula/Propositos_Objetivos_inicial_primaria.pdf)* Ciudad Autónoma de Buenos Aires, 2014, pp. 77-80.
- Novembre, A. Nicodemo, M. Coll, P. *[Matemática y TIC: orientaciones para la enseñanza](http://eduteka.icesi.edu.co/pdfdir/conectarigualdad-matematica-1-tic.pdf)*, ANSES, Ciudad Autónoma de Buenos Aires, 2015.
- Restrepo, A. *Génesis. Instrumental del desplazamiento en Cabri-Geometre por alumnos de 11- 12 años*, (conferencia) en IberoCabri, Córdoba, 2008.

## **Notas**

- **1** En ese sentido, se busca que las herramientas que se trabajan aparezcan como necesarias para la resolución de los problemas propuestos, al mismo tiempo que habilitan la exploración del programa.
- <sup>2</sup> Restrepo, A. Génesis. Instrumental del desplazamiento en Cabri-Geometre por alumnos de 11-12 años, (conferencia) en IberoCabri, Córdoba, 2008.
- **3** La intención no es incorporar el término *robusto* al vocabulario matemático, sino que el alumno pueda distinguir aquellas construcciones que fueron realizadas en GeoGebra a partir de propiedades de la figura de aquellas que no.

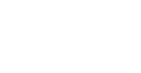

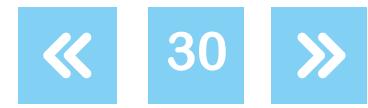

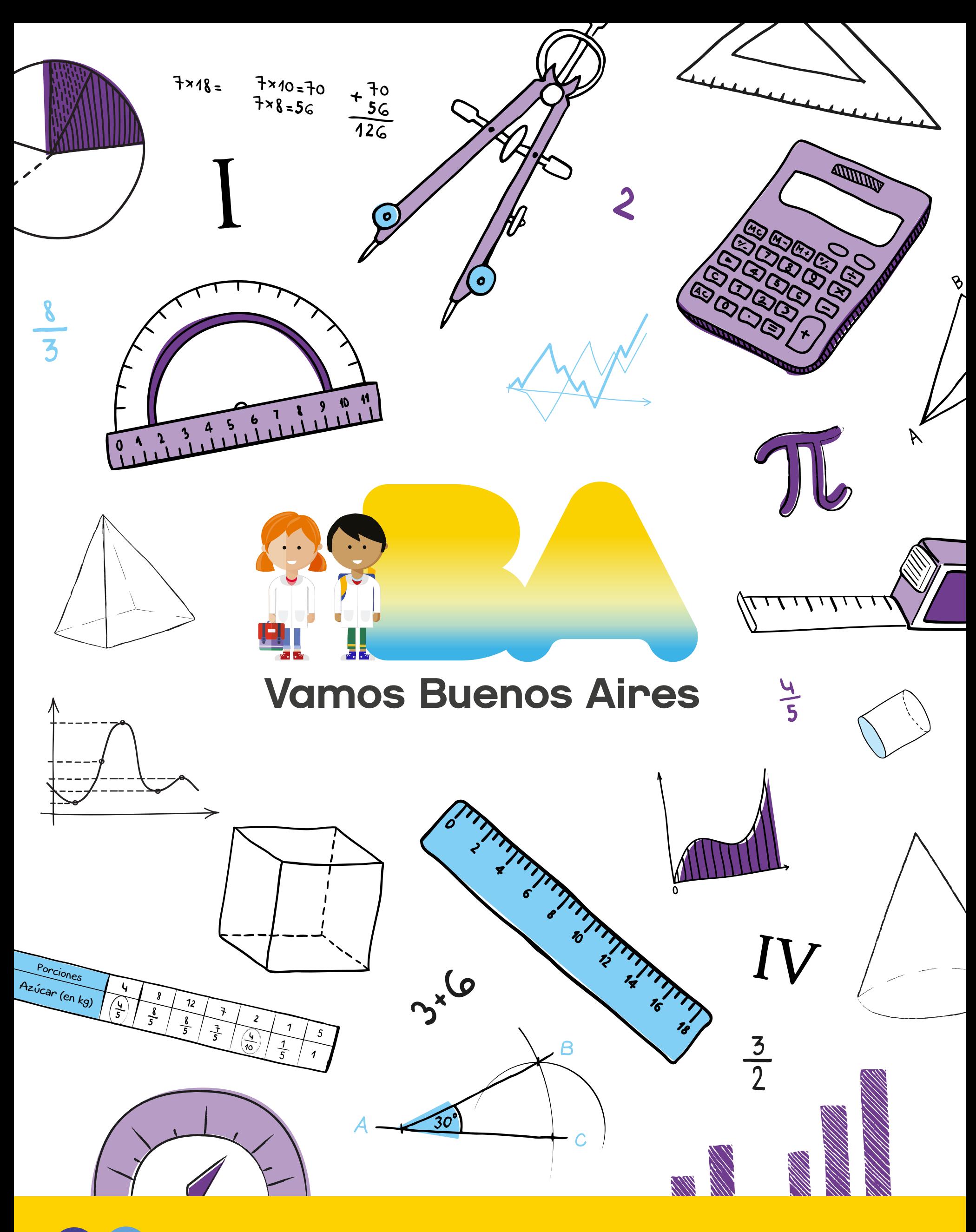

/educacionba buenosaires.gob.ar/educacion